# Qucs 0.0.19 raccourcis clavier

## Actions générales

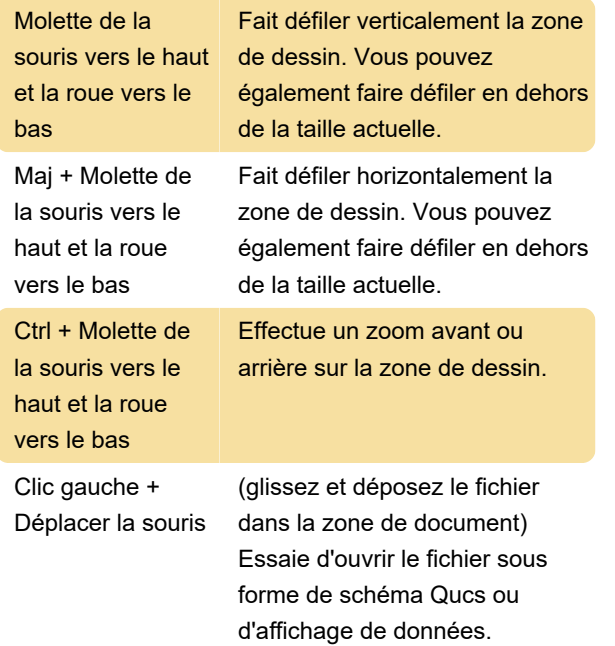

## "Sélectionnez le mode

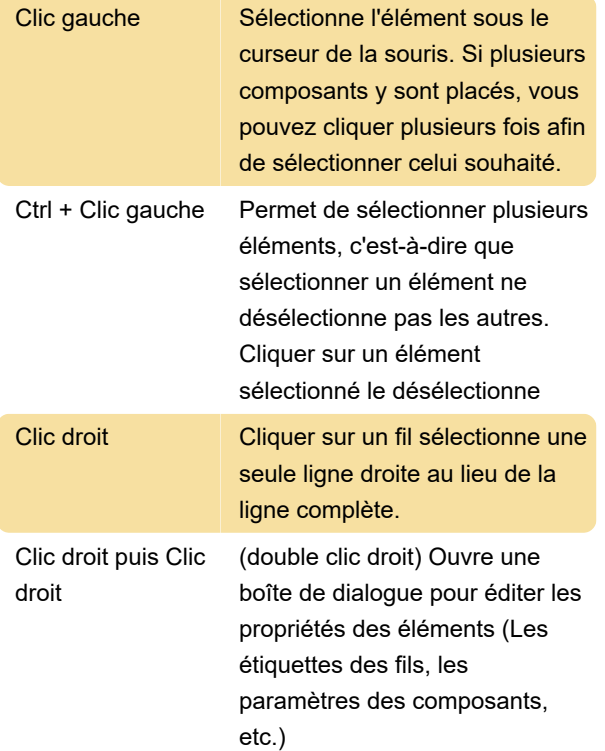

# Mode "Insérer un composant"

(Cliquez sur un composant/schéma dans la zone de gauche)

Clic gauche Placez une nouvelle instance du composant sur le schéma.

Clic droit Faites pivoter le composant. (N'a aucun effet sur les diagrammes.)

# Mode "Fil"

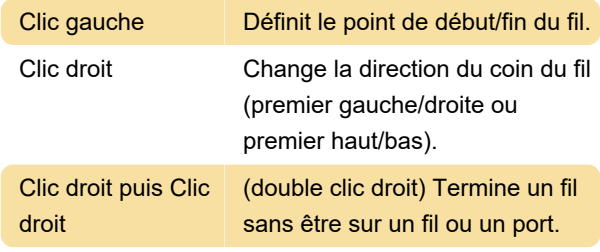

## Mode "Coller"

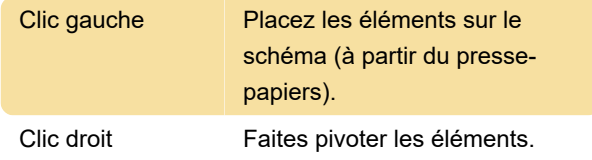

# Souris dans l'onglet "Contenu"

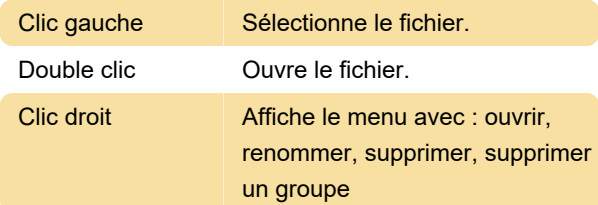

## **Clavier**

De nombreuses actions peuvent être activées/effectuées par les frappes du clavier. Cela peut être vu dans le menu principal juste à côté de la commande. D'autres raccourcis clavier sont présentés dans la liste suivante :

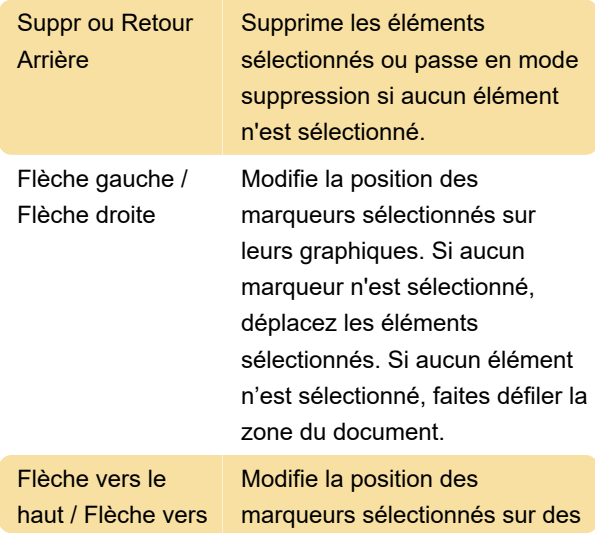

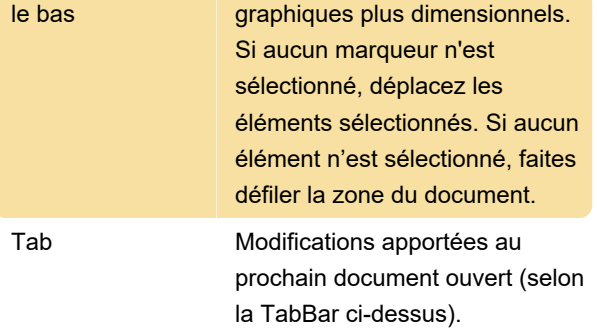

#### Dernière modification: 27/12/2023 15:15:54

Plus d'information: [defkey.com/fr/qucs-0-0-19](https://defkey.com/fr/qucs-0-0-19-raccourcis-clavier) [raccourcis-clavier](https://defkey.com/fr/qucs-0-0-19-raccourcis-clavier)

[Personnalisez ce PDF...](https://defkey.com/fr/qucs-0-0-19-raccourcis-clavier?pdfOptions=true)